# **AutoCAD Crack Torrent (Activation Code) Free [Mac/Win] 2022 [New]**

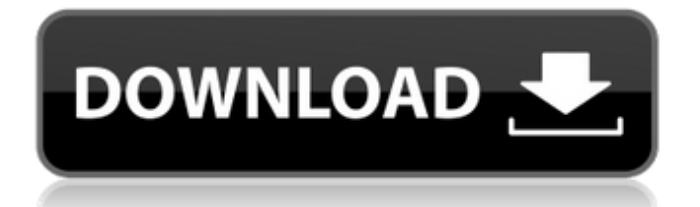

#### **AutoCAD Crack + Free Download X64**

The first version of AutoCAD was the minimum viable product, and it consisted of a single window, a symbol library and a schematic diagram of a T-joint. Its first release version was AutoCAD 2.0, released in 1987. The next year, AutoCAD 3.0 was released, which added a 2D drafting tool, 3D modeling, and a feature that let users move their drawings around on the screen. AutoCAD 4.0 followed in 1988, with additional features, such as linear and angular dimensioning, styles, snap to grid and object snap, tools, annotations, and a drawing toolbar. AutoCAD, Version 7.0: The Pluses Using The Application In this article, we will discuss everything you need to know about using AutoCAD to perform most of the design work in a typical drafting project. Throughout the AutoCAD manual, we will point out specific features that can be used to accomplish specific tasks. You will see the command to perform these tasks is given along with a description of the command's purpose. To access the commands, choose Help > AutoCAD Help > AutoCAD Commands. The AutoCAD manual includes over 5000 pages of detailed information on how to use AutoCAD. Before you can perform any design work, you must first import data. This means entering data into the drawing area and to the drawing database. Data can be entered into the drawing area or the database. You can use a file with data already entered into it. For example, the file is a drawing that you created. It already contains data. Other examples include a table, table entry, and drawing from another drawing database. Entering Data in the Drawing Area You use the Edit command to enter data into the drawing area, such as entering dimensions, text, annotations, and more. In the following example, a line is drawn and dimensions added to the drawing. How to: Enter Dimensions and Text Using the Edit Command To add a line to the drawing, press Enter. The line is created. You can enter a string of text and dimensions, such as an address or title for the drawing, into the drawing area. How to: Enter Annotations Using the Edit Command Annotations are text or graphics placed on drawings for convenience. You can add annotations to the drawing by pressing Enter. The annotation appears in the drawing. How to

## **AutoCAD**

Uses of AutoCAD Free Download From 1972 to the mid-1990s, CAD was primarily used for mechanical and architectural drawing. Since the mid-1990s, CAD has been used for almost every area of design and construction, especially for technical documentation, software design and engineering., nearly every engineering and architecture firm had some use for CAD software, either as a main tool, a back-up tool, or to generate standard documentation. Computational fluid dynamics AutoCAD's FLUID STUDIO is a tool for the creation of computational fluid dynamics (CFD) results and visualizations. It is a commercial CFD tool. A release of the FLUID STUDIO is able to simulate flow of air, water and solid flow in a process environment. Using the Intergraph FLUENT, problems can be modeled in three-dimensions, and variables can be viewed in real-time. FLUENT can simulate, or "simulate", solutions over time or in steps. It can also simulate a process that consists of two steps with a break inbetween. FLUENT is often used as a front-end to COMSOL. A typical CFD problem consists of the following elements: A domain (or "mesh") in which the simulation is performed. A set of equations to be solved. These are usually based on the Navier–Stokes equations, although other numerical methods are available. The initial conditions. The most important part of the initial conditions are the pressure and the velocity at the inlets. The continuity equation also plays an important role. The boundary conditions (also called "side conditions"). These must be included when modeling a pipe with a sharp-edged inlet. Other possible boundary conditions include: air inlet conditions: includes the conditions at the inlet (inlets) symmetry conditions (also called "simulation conditions") outlet conditions This list can be expanded. For example, a model may contain an outlet of the domain and a boundary condition where the outlet must be closed, i.e. the pressure at the outlet must be zero. In addition, an optimization of the velocity may be included to reduce the number of meshes in the domain. To use FLUENT, the user must have a valid license. The file must be structured according to the FLUENT standard. Most of the data is saved in a file, but some data are shown in the FLUENT window ca3bfb1094

## **AutoCAD Free Download**

Open up an existing Autodesk file and find the "Get Key" button. A window will pop up with all of your keys. Click the "Import Keys" button. Install Autodesk Fusion 360 Open Autodesk Fusion 360. Click on the "Import Keys" button. A window will pop up with all of your keys. Click the "Import Keys" button. A window will pop up with all of your keys. Click the "Import Keys" button. A window will pop up with

## **What's New In AutoCAD?**

Add comments directly to the drawings for team members to reference or remind themselves. Encapsulate markup that looks like a road or is used as a placeholder, to hide the mask lines when necessary. (video: 1:22 min.) Markup Assist is your best friend for quickly adding shape components, drawing lines on paths, and labeling an entire drawing with comments and guides. How to easily make annotations to your drawings. Marking up designs is now simpler and faster. Add parametric shapes to your drawings, like sliders, controls, and bezier curves. Extend feature calls to create and edit existing objects. (video: 2:03 min.) How to easily create AutoCAD objects using visual programming. How to animate with two-dimensional object snaps. How to work with closed and opened constraints. Keep your drawings up to date and collaborate with live-wire collaboration. The new workflow system supports DesignSpace, and keeps your designs in sync with your team's changes. Create and edit 3D objects like walls, doors, furniture, and landscaping. Create and edit construction plans with 3D views, and add 2D layers. Create annotated drawing views, combining different layers into views that are easier to read and work with. 3D View Management provides ways to keep your drawings organized, and manage them within the 3D workspace. Improvements in 3D Modeling Select model surfaces or objects and use the Target objects feature to make it easy to import geometry from models. Use the Surface Builder tool to create control surfaces in 3D. Use the Geometry Modeler tool to create surfaces in 3D for drafting. Add multiple 2D and 3D layers in a single drawing. Use the Split Planes tool to make more detailed modifications in 2D. Work with fitted surfaces to create parametric curves. Add Fitted Surfaces to create parametric curves using fitted surfaces. How to easily make annotations to your drawings. Marking up designs is now simpler and faster. How to easily create AutoCAD objects using visual programming. Save the time to find the spot and export it into a block or hatch. How to quickly make annotations. Extend feature calls to create and edit existing objects. How to easily create AutoC

## **System Requirements:**

Processor: XP 1.0/2.0/2.1/2.2, Windows 2000 or Windows 98/ME RAM: 512MB System RAM or more Hard Disk: 20MB System Disk OS: Windows 2000 or Windows 98/ME CD-ROM drive Installation Instructions: 1. Unzip and install the game to the default location. 2. Change the image.cfg settings in this folder and replace them with the settings on the last page of the manual or on the

Related links:

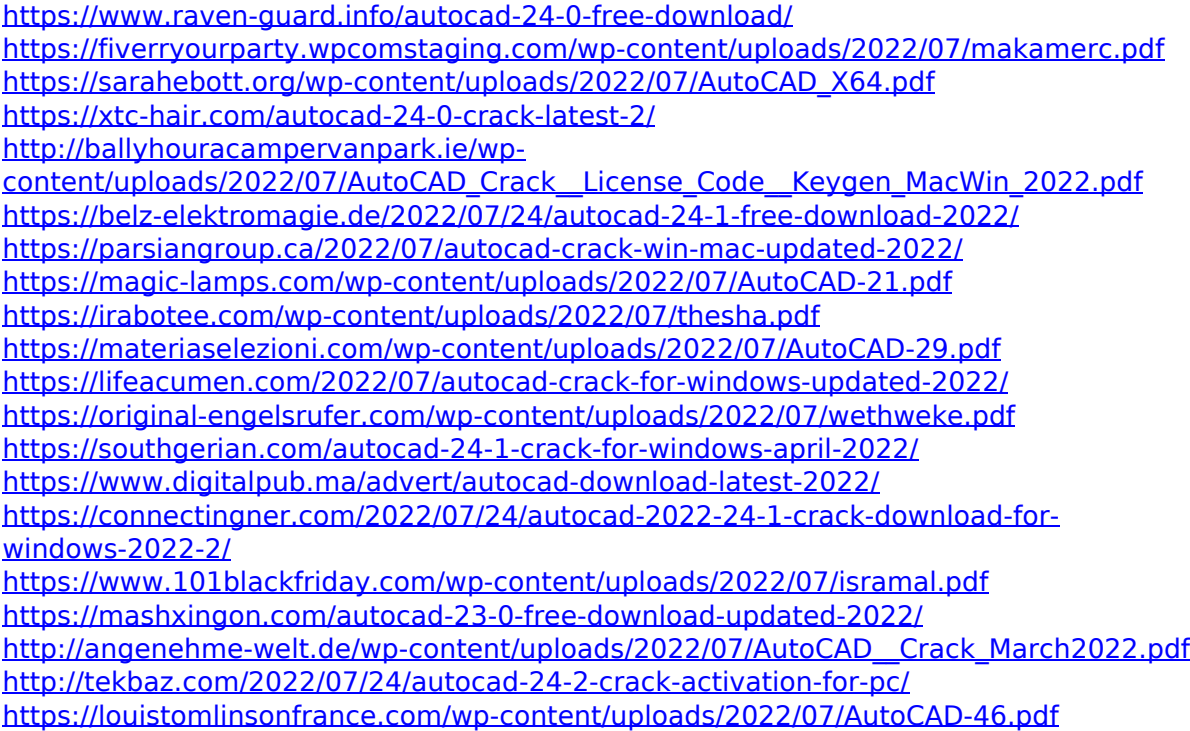